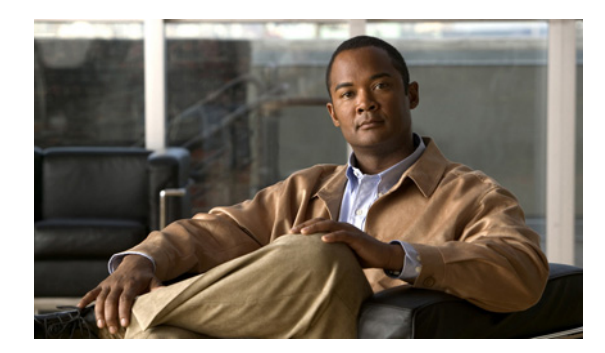

# 着信転送とスクリーニングの設定の 変更

- **•** 36 [ページの「着信転送ルールについて」](#page-1-0)
- **•** 37 [ページの「着信転送の設定の変更」](#page-2-0)
- **•** 38 [ページの「通話保留の設定の変更」](#page-3-0)
- **•** 39 [ページの「通話のスクリーニングの設定の変更」](#page-4-0)
- **•** 40 [ページの「発信者のメッセージ設定の変更」](#page-5-0)

# <span id="page-1-0"></span>着信転送ルールについて

着信転送ルールは、直接ダイヤルしていない発信者(たとえば、ディレクトリを使用した発信)か らの間接コール Cisco Unity Connection でどのように処理するかを制御するルールです。直接コール (個人の電話番号をダイヤルして外部の発信者やユーザが電話をかけた場合)に対しては、 Connection の転送ルールは適用されません。

間接コールに応答するか、その電話をボイスメールに転送するかを選択できます。

 $\mathcal{L}$ 

自分の内線への直接コールに着信転送を設定するには、Connection 管理者に問い合せてください。 自席の電話だけでなく、社内で使用する電話システムでも、直接コールの管理に使用できる転送機 能が提供されることがあります。

この項では、使用可能な基本転送ルールとそのしくみについて説明します。 Connection では、使用 可能にした転送ルールが適切な状況において適用されます。ただし、一部の転送ルールは他の転送 ルールより優先されます。

## 標準転送ルール

この転送ルールは、Cisco Unity Connection 管理者が指定した会社の営業時間内、または他の転送 ルールがすべて使用不能な状況において適用されます。

設計上、標準転送ルールは使用不能にすることができません。

### オプション転送ルール

特定の期間内だけその他の転送ルールを無効にする場合は、この転送ルールを有効にします。たと えば、外出中にかかってきたすべての電話をボイスメールに直接転送したり、一時的に別の場所で 作業しているときにかかってきた電話を他の内線番号に転送する場合などです。

有効になっている場合、このオプション転送ルールは他のどの転送ルールよりも優先されます。

# 時間外転送ルール

 Connection の管理者が指定した会社の営業時間外に、異なる転送処理が実行されるようにする場合 は、この転送ルールを有効にします(たとえば、営業時間外にかかってきたすべての電話をボイス メールに直接転送する場合)。

時間外転送ルールが有効になっていると、営業時間外の場合に限り、この時間外転送ルールが標準 転送ルールより優先されます。

# <span id="page-2-0"></span>着信転送の設定の変更

着信転送の設定によって、間接コールを自分の内線に転送するか、指定した別の内線または電話番 号に転送するかを選択できます。あるいは、そのままボイスメールに転送できます。ボイスメール に転送すると、電話は鳴りません。電話をボイスメールに転送しておくと、発信者は電話の応答を 待つ必要がなくなり、グリーティングがすぐに再生されます。

### 基本転送ルールの着信転送設定を変更するには

- **ステップ1** Cisco Unity Assistant で、「設定] メニューの「着信転送とスクリーニング]をクリックします。
- ステップ **2** [転送ルール]テーブルで、設定を変更する基本転送ルールを選択します。
- ステップ **3** [この基本ルールがアクティブな場合]フィールドがページの上部に表示された場合は、適切なオ プションを選択します。

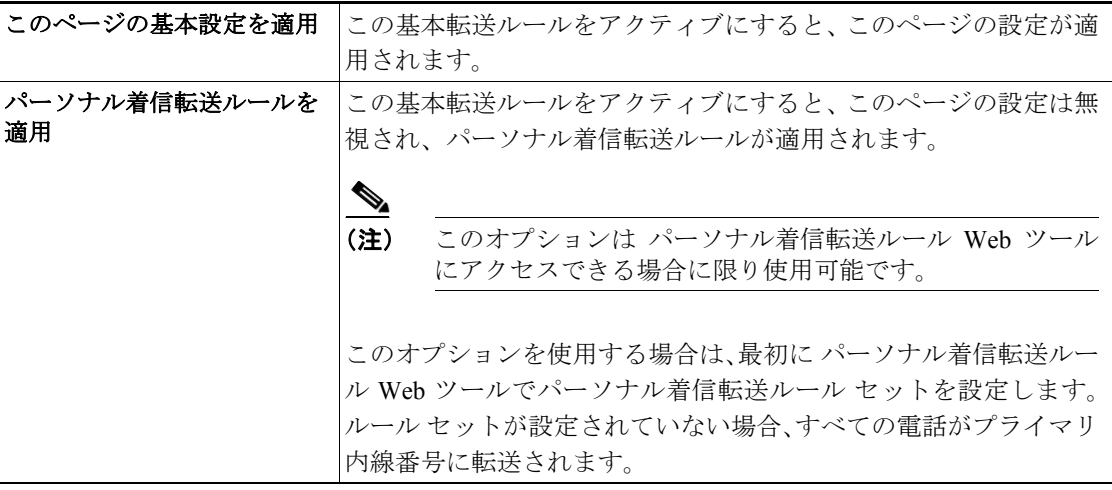

- ステップ **4** [ステータス]フィールドで、ルールを無効にするか、有効にするか、終了日時設定とともに有効 にするかのいずれかを選択します。標準転送ルールは使用不能にすることができません。
- ステップ **5** [転送先]フィールドで、電話の転送先を選択します。

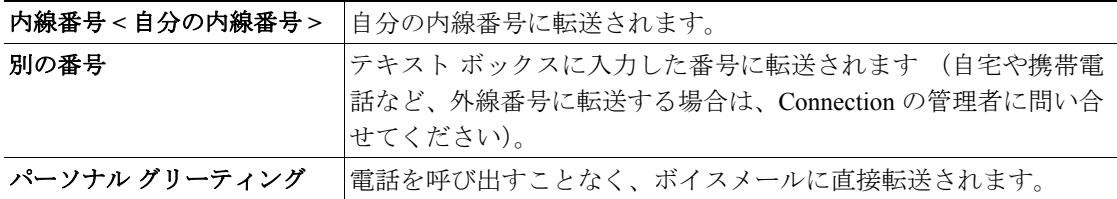

Connection が自分の内線番号またはボイスメールに転送するように指定済みの場合でも、 テキスト ボックスで転送先の番号を編集できるので便利です。テキスト ボックスの横に あるオプション ボタンをクリックした場合に限り、Connection はテキスト ボックス内の 番号に転送します。

ステップ6 「保存]をクリックします。

# <span id="page-3-0"></span>通話保留の設定の変更

間接コールに内線で応答するように基本転送ルールが設定されていて、その内線が話し中の場合 に、Cisco Unity Connection で電話をどのように処理するかを指定できます。

### 通話保留の設定を変更するには

- ステップ 1 Cisco Unity Assistant で、[設定] メニューの [着信転送とスクリーニング] をクリックします。
- ステップ2 [転送ルール]テーブルで、設定を変更する基本転送ルールを選択します。
- ステップ **3** [コールの転送先]フィールドで、[内線番号 < 自分の内線番号 >]を選択します。
- ステップ **4** 自分の内線が話し中のときの Connection の電話の処理方法を、[内線が通話中の場合]リストで選 択します。

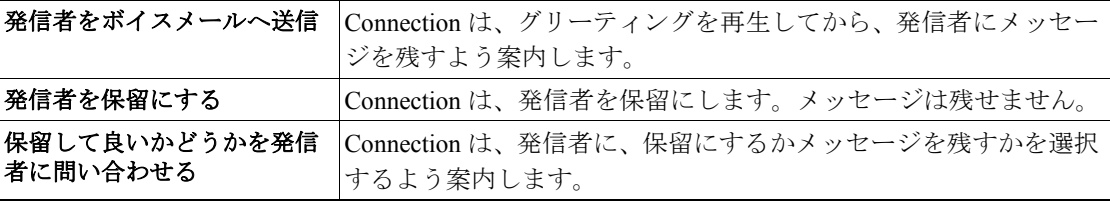

ステップ5 [保存]をクリックします。

# <span id="page-4-0"></span>通話のスクリーニングの設定の変更

 Cisco Unity Connection で間接コールをスクリーニングするように選択できます。Connection は、発 信者の名前を尋ね、その名前を再生してから通話を接続することができます。また、通話の接続時 に案内を聞くことや、電話に出るかまたはボイスメールに転送して発信者にメッセージを残しても らうかを選択することもできます。

使用できる通話スクリーニングのオプションは次のとおりです。

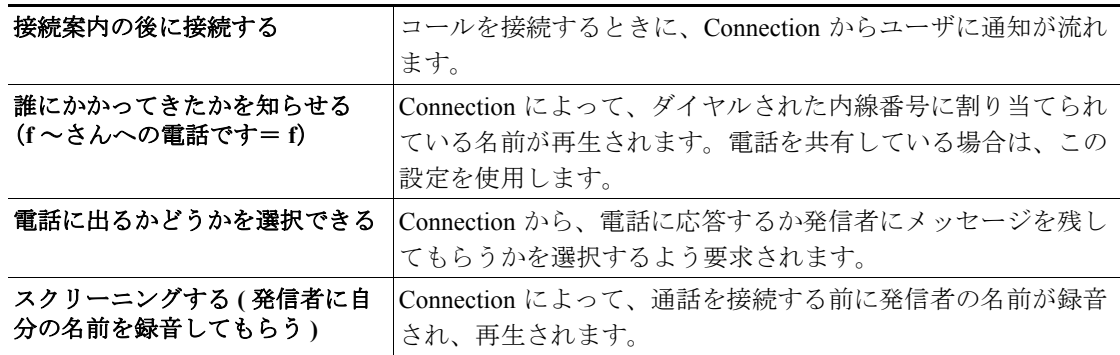

### 通話のスクリーニングの設定を変更するには

- **ステップ 1** Cisco Unity Assistant で、[設定]メニューの[着信転送とスクリーニング]をクリックします。
- ステップ2 [転送ルール]テーブルで、設定を変更する基本転送ルールを選択します。
- ステップ **3** [電話を受ける場合]セクションで、1 つまたは複数のチェックボックスをオンにして、スクリーニ ング オプションを設定します。次の点に注意してください。
	- **•** 電話の共有相手にかかってきた電話に出ないようにする場合は、[誰にかかってきたかを知ら せる(f ~さんへの電話です= f)]チェックボックスと[電話に出るかどうかを選択できる] チェックボックスの両方をオンにします。
	- **•** 発信者によって電話に出るかどうかを決められるようにする場合は、[電話に出るかどうかを 選択できる]チェックボックスと[スクリーニングする(発信者に自分の名前を録音してもら う)]チェックボックスの両方をオンにします。

電話に出る場合は、Connection によって通話が接続されます。電話に出ない場合は、Connection に よってボイスメールに転送されます。

ステップ4 [保存]をクリックします。

# <span id="page-5-0"></span>発信者のメッセージ設定の変更

発信者のメッセージの設定では、発信者がメッセージを残すときに行える操作を選択できます。使 用できるオプションは次のとおりです。

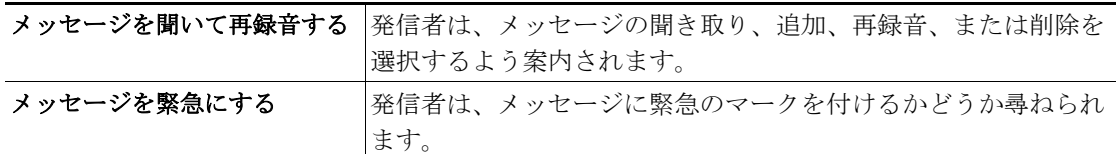

### 発信者のメッセージ設定を変更するには

- ステップ 1 Cisco Unity Assistant で、[設定] メニューの [着信転送とスクリーニング]をクリックします。
- ステップ **2** [メッセージを聞いて再録音する]チェックボックスと[メッセージを緊急にする]チェックボッ クスのいずれかまたは両方をオンあるいはオフにします。
- ステップ3 [保存]をクリックします。